## **HOW TO FUNDRAISE ON FACEBOOK FOR**

## **CARES**

Login in to your Facebook account - like normal

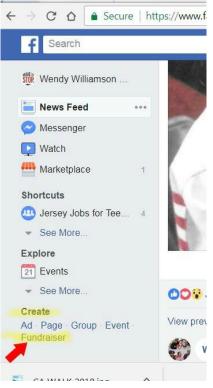

From your "Home" screen, find "Create" on the left-side dropdown menu and click on "Fundraiser" (Image 1)

On the "Who are you raising money for?" pop-up block, click on "Non-profit" (Image 2)

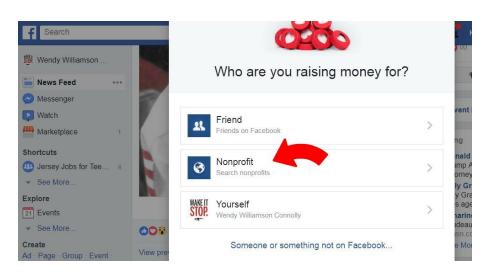

On the "Select Non-profit" pop-up block, start to type in "CARES Foundation" and our organization will appear (Image 3)

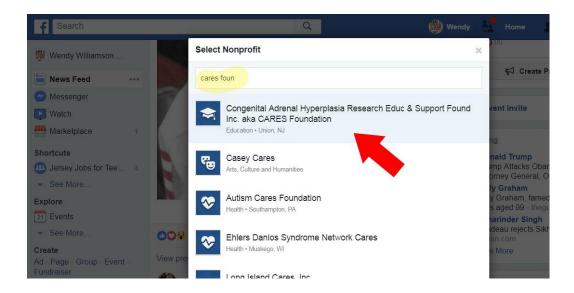

Follow Facebook's step-by-step instructions to complete your fundraiser.

Please be sure to share with everyone and tag CARES Foundation in your comments.

Remember, you can create a fundraiser for CARES at any time – great way to celebrate birthdays, anniversaries and other momentous occasions.

Thank you!